# **HOGAR**

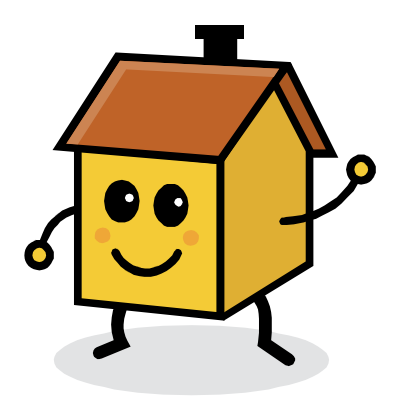

## **PROYECTO FIN DE CARRERA**

**INGENIERIA TECNICA EN INFORMATICA DE SISTEMAS** 

#### **Autor: LUIS MIGUEL TAPIADOR DE PEDRO**

#### **Consultor: ALBERT GRAU PERISÉ**

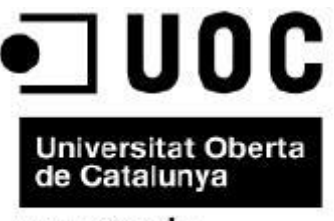

www.uoc.edu

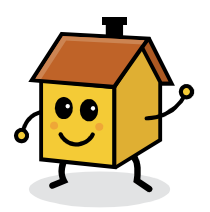

# Índice

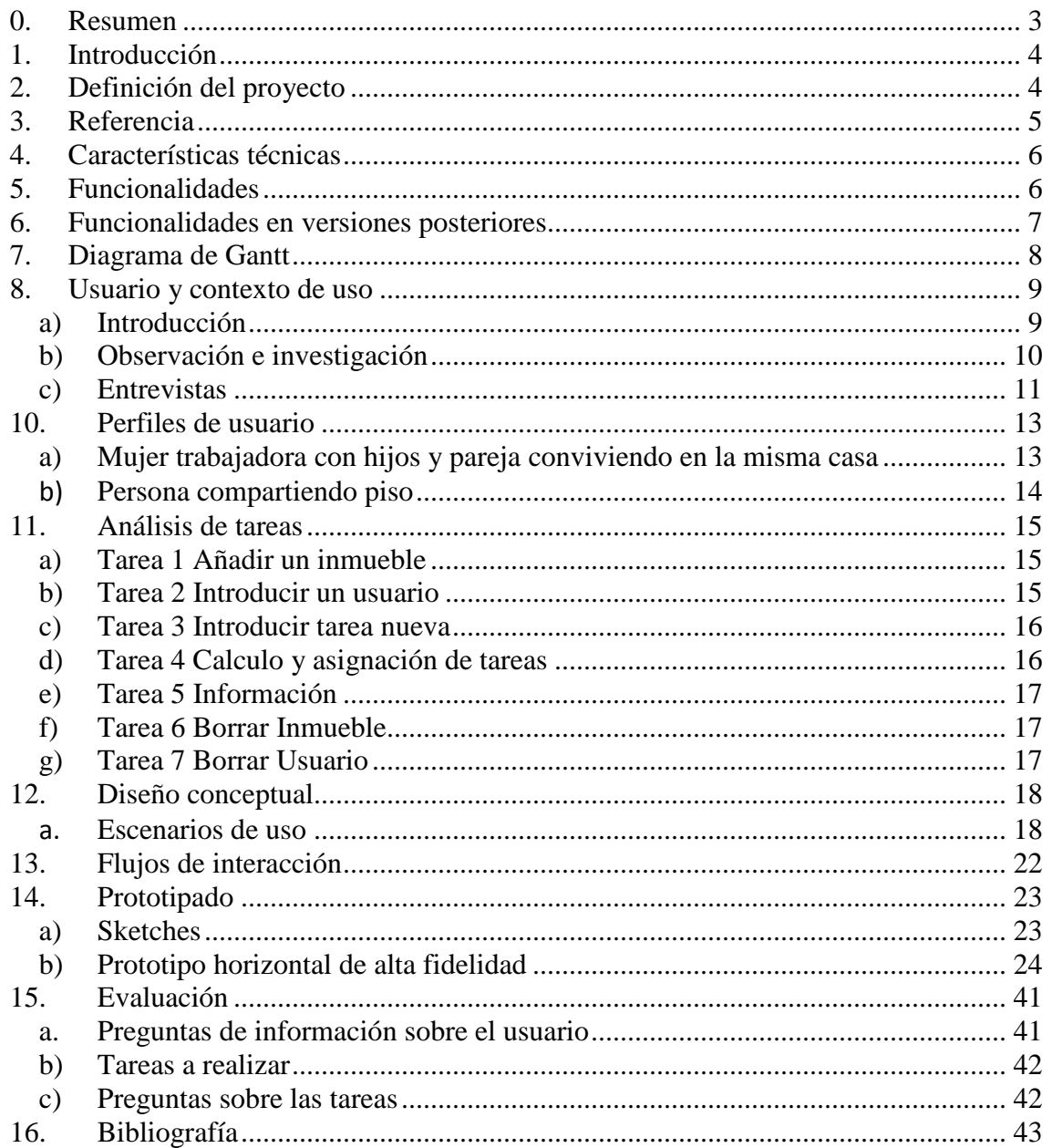

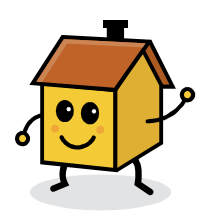

## **0. Resumen**

Hogar es una aplicación sencilla, que puede ser utilizada por cualquier persona. La aplicación en sí pretende realizar un reparto de las tareas cotidianas que se suceden en el hogar. Esta aplicación está realizada para el sistema operativo Android, mediante Java con IDE Eclipse.

El funcionamiento de la aplicación es sencillo, solo hay que dar de alta los inmuebles, usuarios y tareas, y el programa se encarga de gestionar un reparto equitativo. En lo que respecta al modelo de datos, está soportado por una base de datos SQLITE.

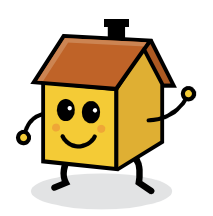

## **1. Introducción**

Se trata del desarrollo de una aplicación para móviles llamada hogar y a la que se va a tratar todas las fases de un proyecto (estudio viabilidad, diseño, implementación y soporte), además de la correspondiente documentación de entrega del proyecto

## **2. Definición del proyecto**

La aplicación trata de resolver la problemática del reparto equitativo de las tareas que se deben realizar en una casa o apartamento. La aplicación demandará asignar las tareas, así como el número de usuarios en la misma, y nos mostrará como resultado las tareas correspondientes a cada uno de los colaboradores

La aplicación se llamará: HOGAR

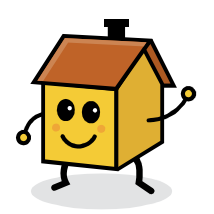

## **3. Referencia**

Existen varias aplicaciones con la misma temática tanto para IOS como ANDROID.

- Chorma plataforma IOS
- Mi lista plataforma IOS y ANDROID
- HomeRoutines plataforma IOS

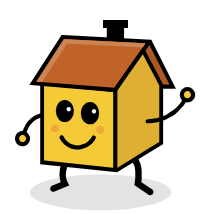

## **4. Características técnicas**

- Software

En el desarrollo de la aplicación utilizaremos Eclipse, y como requisito el

terminal tendrá Android 2.2 o superior

- Hardware

La aplicación se probará con el emulador de eclipse y en un terminal

Samsung S3.

## **5. Funcionalidades**

- Dar de alta los inmuebles
- Buscar un inmueble
- Borrar un inmueble y todos sus datos en cascada
- Introducción de usuarios
- Búsqueda de usuario

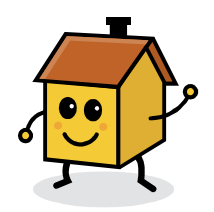

- Borrado de usuarios y todos sus datos en cascada
- Dar de alta Tareas
- Asignación de usuarios al inmueble
- Asignación de tareas al inmueble
- Reparto de tareas según el usuario seleccionado

## **6. Funcionalidades en versiones posteriores**

- Checking de tarea realizada o pendiente
- Aviso de tarea pendiente al colaborador
- Modificación de la función de asignación de tareas por una mucho

más equitativa por medición temporal

- Rotación de tareas por periodos temporales
- Envío de alertas al usuario de tarea pendiente

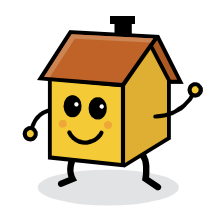

## **7. Diagrama de Gantt**

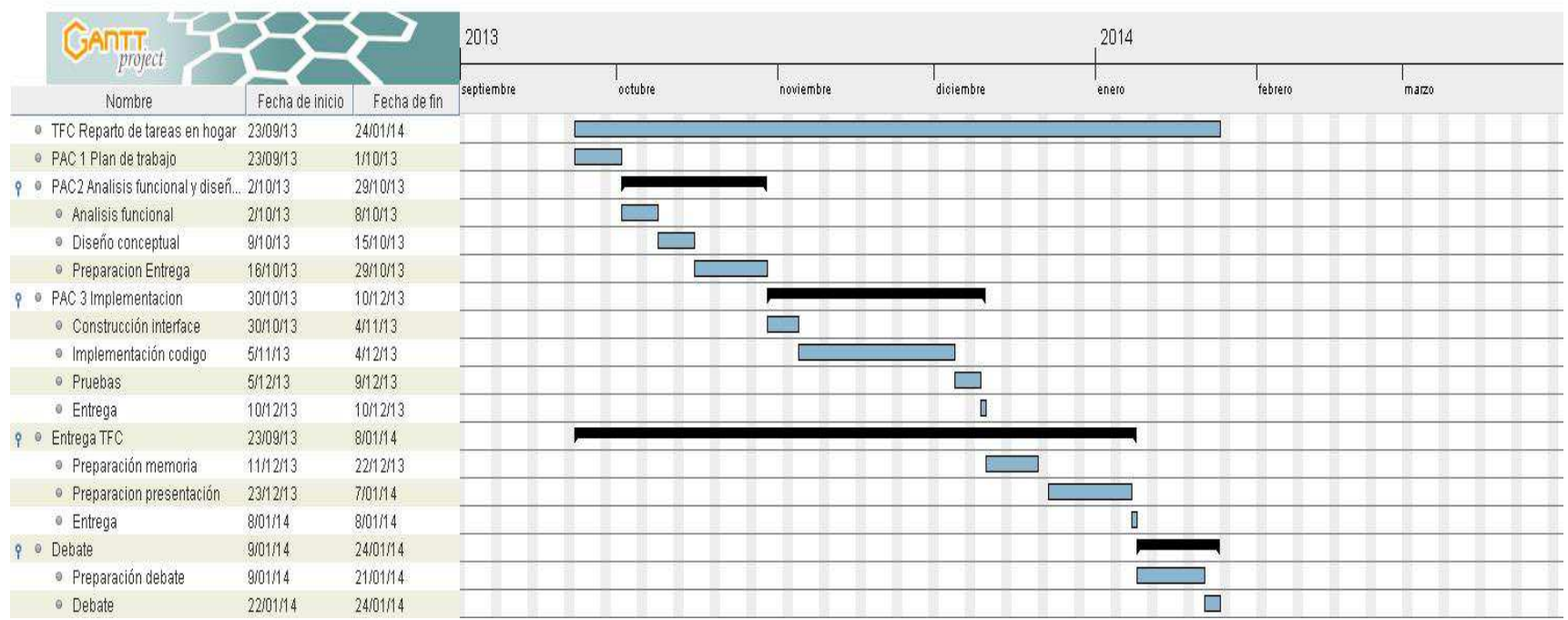

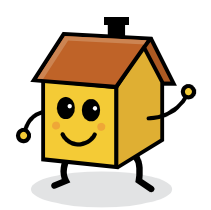

Observado el Diagrama de Gantt veo que la planificación no se ha cumplido, la parte de la programación ha sido muy lenta y tediosa. La implementación junto con el aprendizaje del sistema Android, me ha llevado mucho más tiempo de lo programado, si a esto le sumas el diseño y la implementación del modelo de datos con SQLITE, las previsiones se van completamente al traste.

## **8. Usuario y contexto de uso**

#### **a) Introducción**

Se ha descartado el análisis competitivo o análisis comparativo ya que las aplicaciones similares como son Chorma y HomeRoutines son para sistema operativo IOS y no dispongo de Ipad ni teléfono Iphone. También se ha rechazado las dinámicas de grupo ya que creo que las opiniones vertidas son mas sesgadas que con una entrevista. Las encuestas también se han

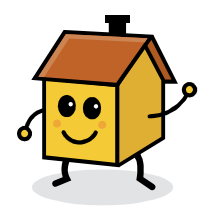

rechazado ya que pienso que no van a aportar nada positivo a parte de la gran complejidad en diseñar el cuestionario. La técnica de Logging también se rechaza por no disponer de terminal con IOS, por lo que al final se ha optado por la observación e investigación contextual de la cual yo puedo tener bastante conocimiento ya que también realizo las tareas del hogar así como la entrevista, en la entrevista se ha buscado 2 tipos de perfiles:

Persona trabajadora viviendo con su familia en casa Persona en piso compartido

### **b) Observación e investigación**

En la observación he visto el funcionamiento de un perfil de madre trabajadora con hijo y marido viviendo en el mismo hogar. Normalmente la realización de las tareas del hogar suele hacerse los fines de semana que es cuando se dispone de mas

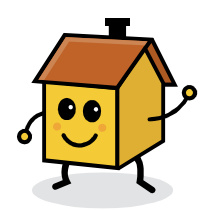

tiempo al no tener que trabajar, no obstante hay una serie de tareas que se deben realizar si no diariamente si cada 2 o3 días, como lavar la ropa, etc.

#### **c) Entrevistas**

Se ha realizado la entrevista a un perfil de persona trabajadora que convive en casa con su pareja y tienen que repartirse las tareas del hogar. Tienen muchas responsabilidades con respecto a su trabajo así como poco tiempo para poder realizar tareas del hogar, y siempre uno de los habitantes realiza más tareas del otro.

 Se le pregunta si cree que la aplicación va a solventar sus problemas de reparto de tareas del hogar.

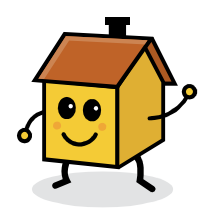

Puede ser muy útil ya que cada cual sabe de antemano a lo que se tiene que dedicar esa semana y cuando tiene que realizar la tarea

Utilizarían una aplicación de reparto de tareas en su vida diaria

Bueno tendría que adaptarse al principio, pero sí podría ser útil

Han utilizado alguna aplicación similar

No, utilizan varias aplicaciones en el smartphone, pero nada parecido a ello.

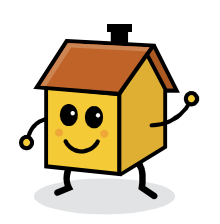

## **10. Perfiles de usuario**

#### **a) Mujer trabajadora con hijos y pareja conviviendo en la misma casa**

Poco tiempo para realizar tareas, y muchas veces realiza más de las que debería hacer. Tiene un interés bajo en las aplicaciones para móviles, utilizando sobre todo aplicaciones de corte social de intercambio de mensajes, algún juego, así como lectura de correo electrónico y navegación Web. Su motivación ante la nueva aplicación es de escepticismo al no saber si realmente va a serle útil

El contexto de uso de la aplicación se da en casa principalmente, y se da cuenta de todas las tareas pendientes de realizar, así como en un momento en el trabajo, en el que piensa en todo lo pendiente por hacer en casa

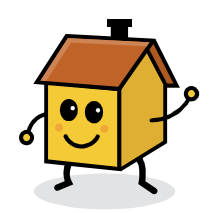

#### b) **Persona compartiendo piso**.

Por ejemplo un estudiante compartiendo piso en Madrid, con otras 2 personas.

 Este perfil suele tener reticencias a hacer las tareas ya que sus compañeros no les preocupan mucho el realizarla y siempre tiene que pringar el mismo, por lo que en un principio parece ser que la aplicación le puede parecer interesante. Este estudiante tiene multitud de aplicaciones instaladas en el móvil y su perfil con respecto a la tecnológica móvil es alto, está acostumbrado a usar todo tipo de aplicaciones y "no puede vivir sin su móvil". Utiliza aplicaciones de corte social, navegación Web, correo electrónico, juegos, y se instala cualquier tipo de aplicación que en principio le pueda interesar. Su motivación ante la nueva aplicación es bastante alta, para conseguir que por fin se puedan repartir las tareas equitativamente entre los miembros de la casa.

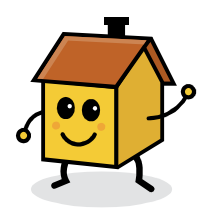

El contexto de uso de la aplicación es el fin de semana que es cuando se reúnen en casa y pueden ver que tareas semanales le corresponde a cada inquilino de la casa.

## **11. Análisis de tareas**

#### **a) Tarea 1 Añadir un inmueble**

Ejecutar aplicación

Presionar gestión de inmuebles

Presionar introducir inmueble

Rellenar los datos del inmueble

#### **b) Tarea 2 Introducir un usuario**

Ejecutar aplicación

Presionar gestión de usuarios

Presionar añadir usuario

Introducir datos de usuario

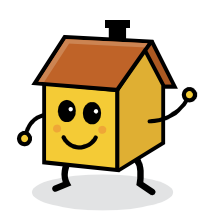

## **c) Tarea 3 Introducir tarea nueva**

Ejecutar aplicación

Presionar gestión de tareas

Presionar añadir tarea

Introducir datos de tarea nueva

### **d) Tarea 4 Calculo y asignación de tareas**

Ejecutar aplicación

Presionar cálculo y asignación de tareas

Seleccionar inmueble

Seleccionar usuarios

Pulsar botón asignación de usuario a inmueble

Seleccionar tareas

Presionar botón asignación de tareas al inmueble

Presionar calendario de tareas y asignación

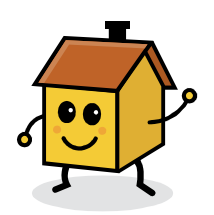

#### **e) Tarea 5 Información**

Presionar botón de información (Esta tarea se implementará en

versión 2.0)

### **f) Tarea 6 Borrar Inmueble**

Ejecutar aplicación

Presionar gestión de inmuebles

Presionar buscar inmueble

Seleccionar el inmueble

Pulsar el botón de borrar

#### **g) Tarea 7 Borrar Usuario**

Ejecutar aplicación Presionar gestión de usuarios Presionar buscar usuarios Seleccionar el usuario a borrar Pulsar el botón de borrar

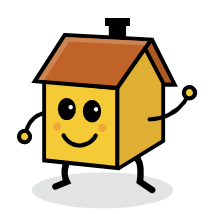

## **12. Diseño conceptual**

- *a.* **Escenarios de uso**
- **Escenario 1**

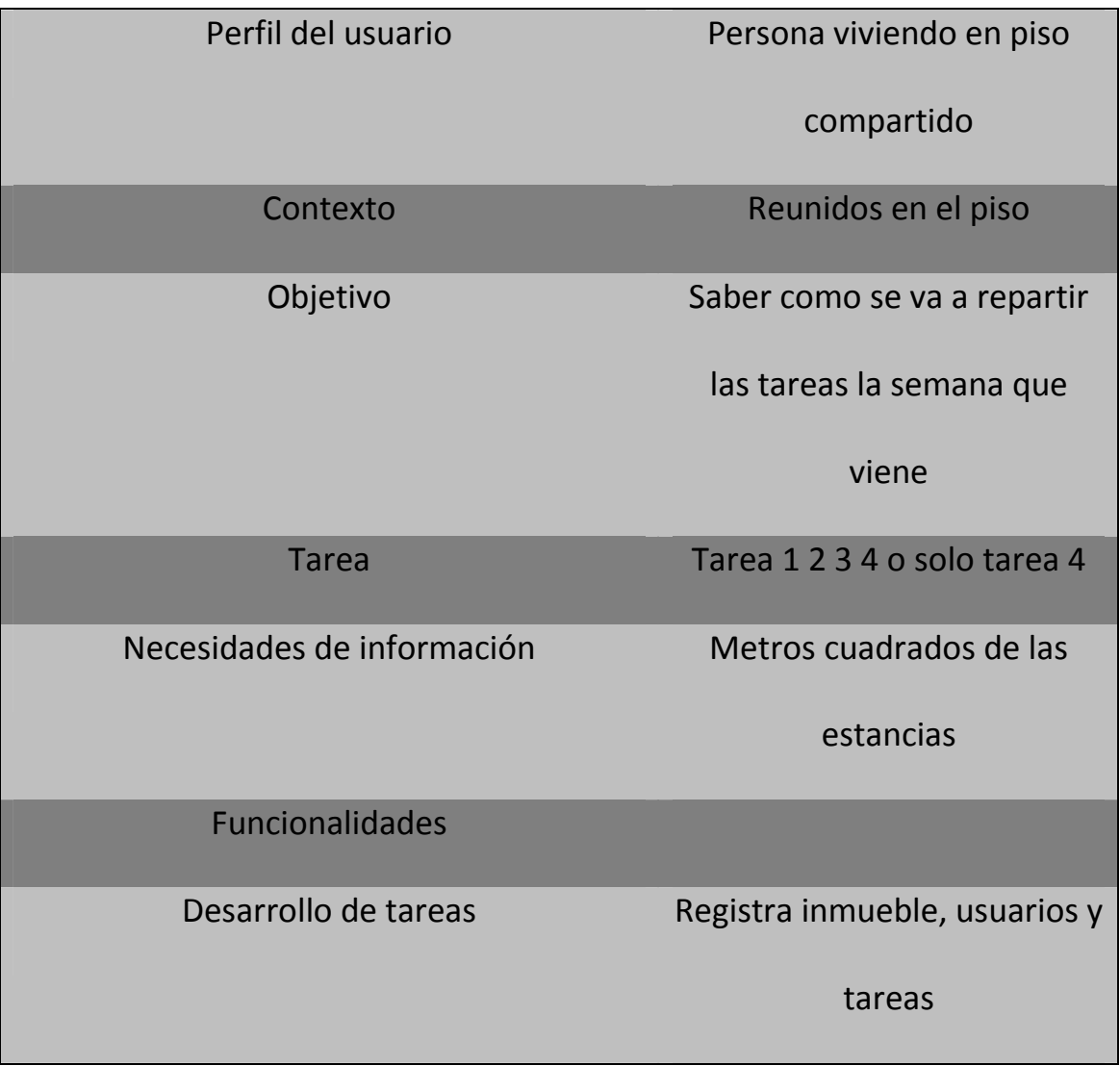

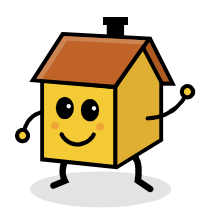

#### • **Escenario 2**

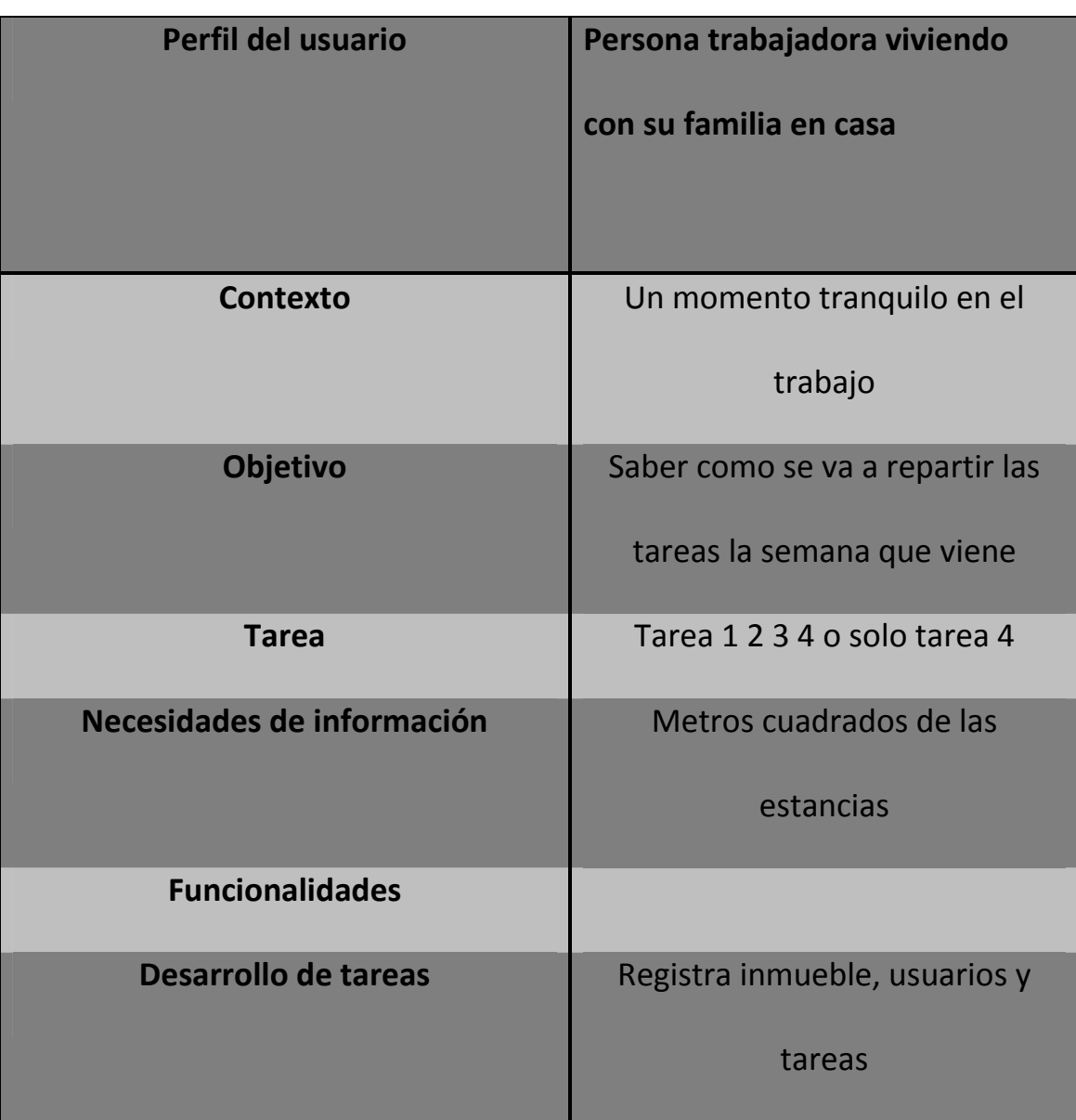

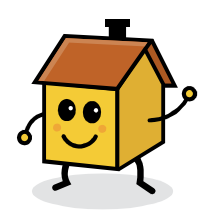

#### • **Escenario 3**

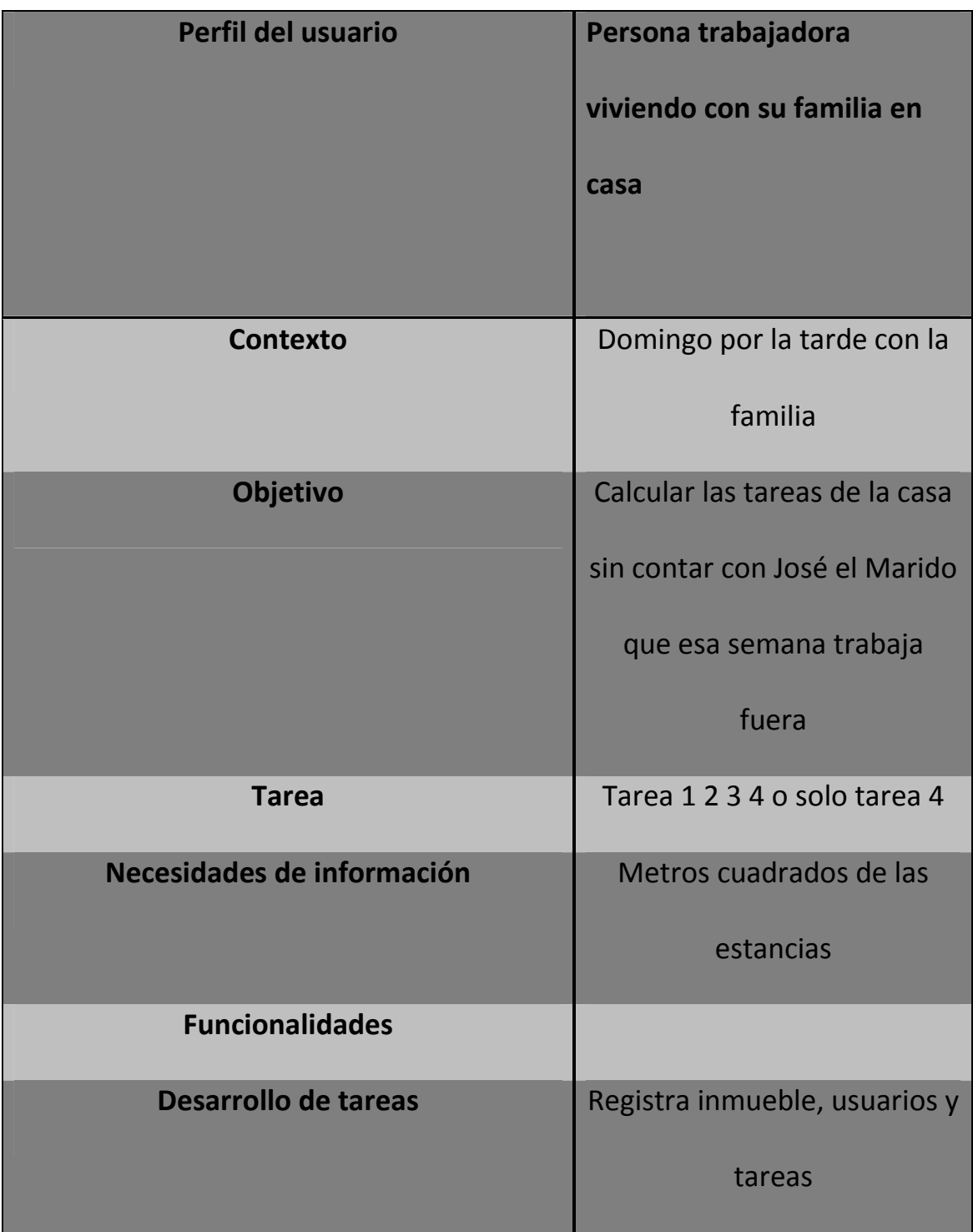

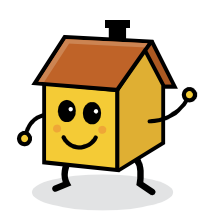

#### • **Escenario 4**

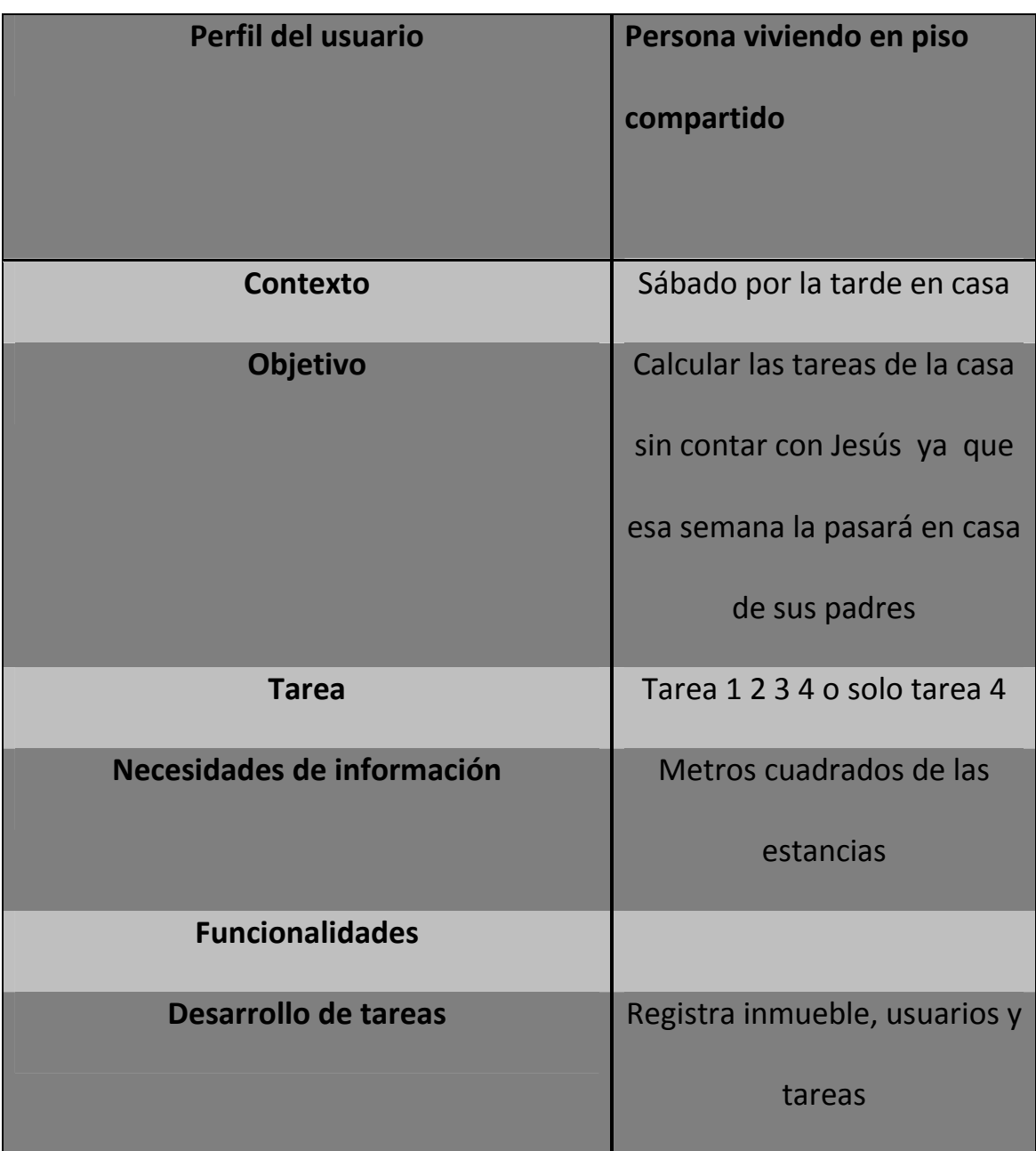

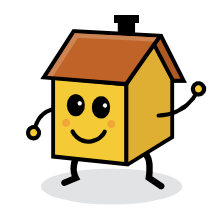

## **13. Flujos de interacción**

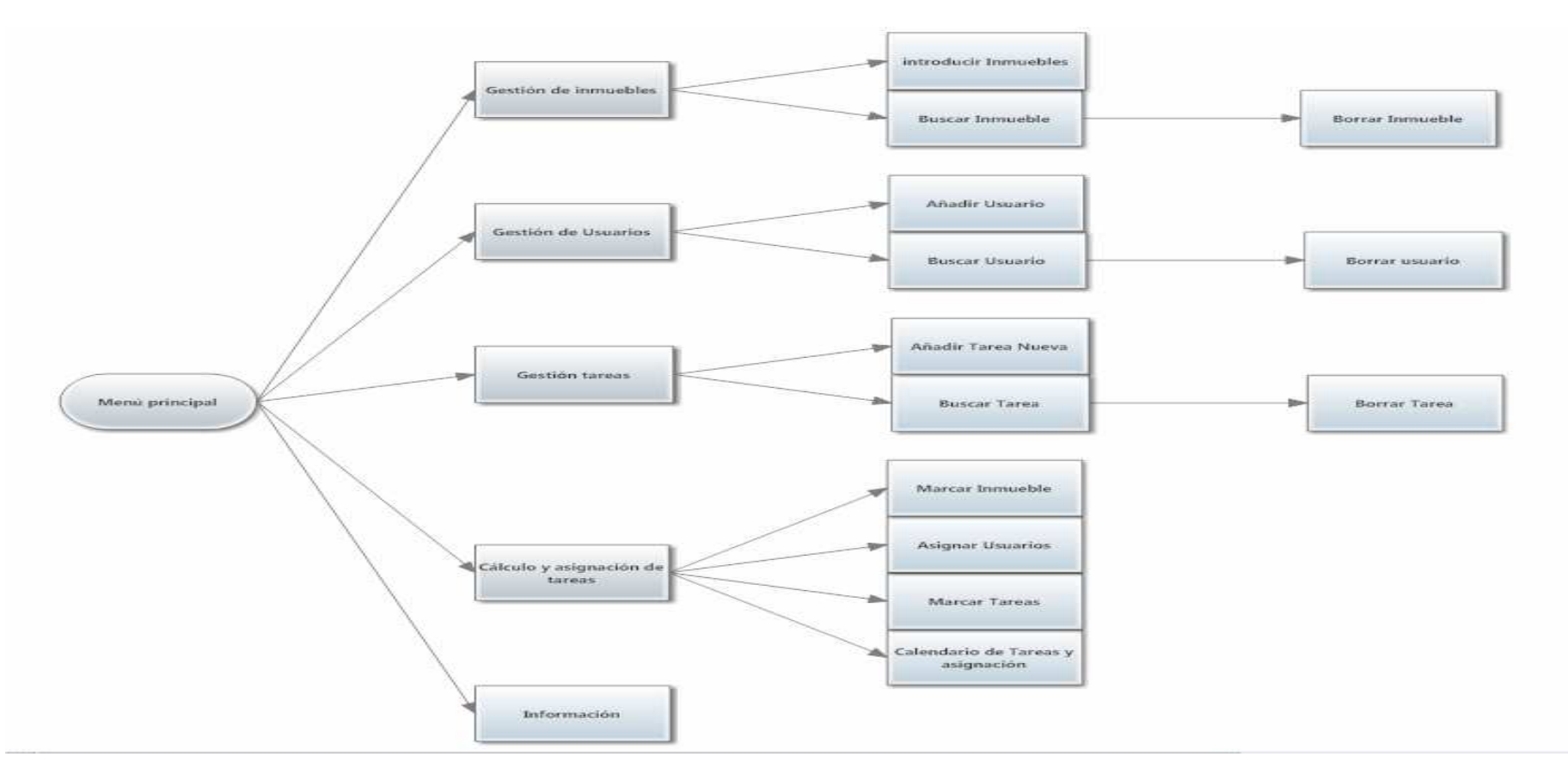

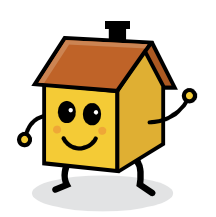

## **14. Prototipado**

## **a) Sketches**

 Los sketches dibujados no eran de gran calidad por lo que he optado en diseñar directamente el prototipo por medio de la herramienta Balsamiq Mockups.

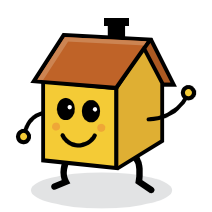

### **b) Prototipo horizontal de alta fidelidad**

• **Menú principal** 

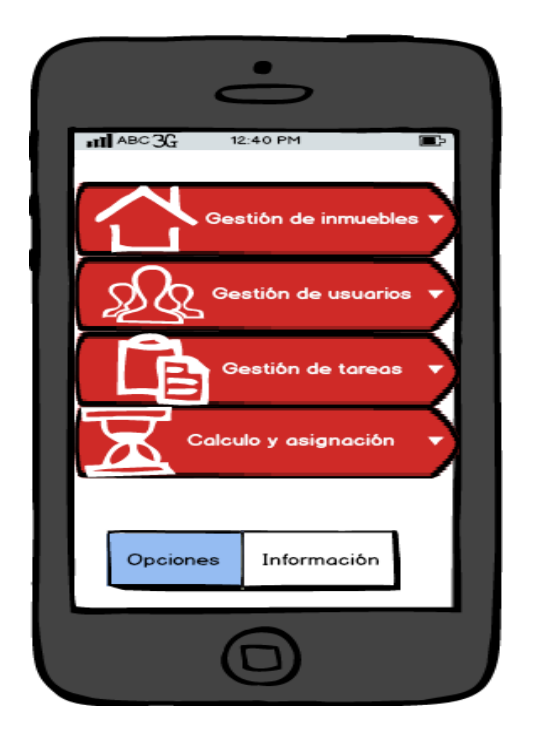

Iniciamos la aplicación y aparece la pantalla principal. En esta

pantalla podemos observar las diferentes opciones:

#### Gestión de inmuebles

#### Gestión de usuarios

Gestión de tareas

Cálculo y asignación de tareas

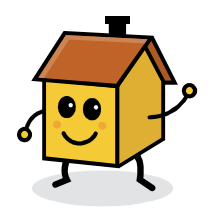

Luego a nivel de la aplicación principal tenemos un primer botón para parametrizar las opciones de la aplicación y otro botón de información que nos informa sobre la versión de la aplicación NOTA El botón parametrizar no ha sido implementado así como el de información.

#### • **Gestión de inmuebles**

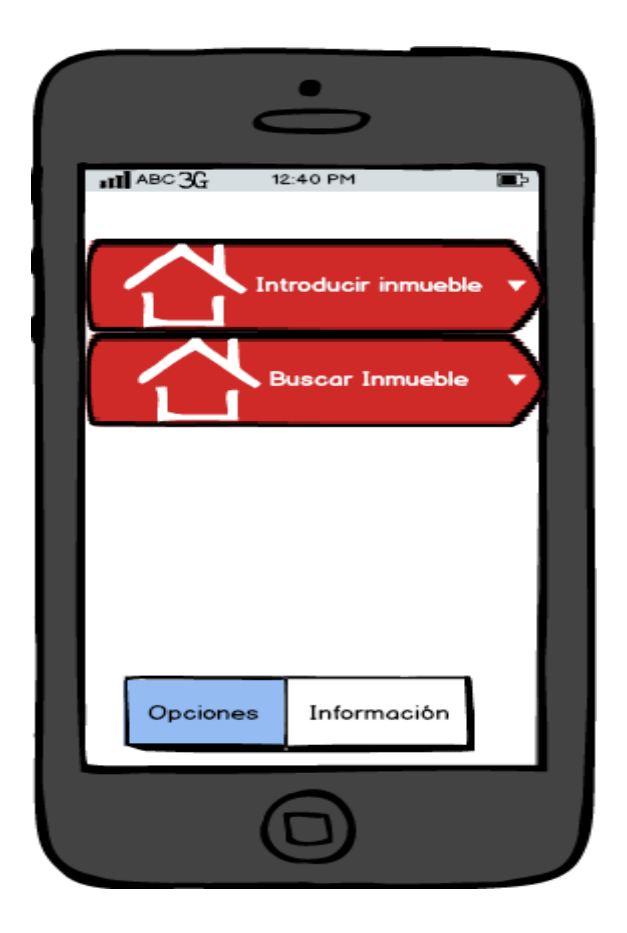

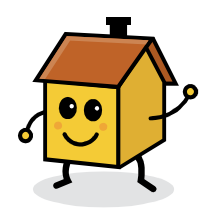

Al pinchar en la opción de Gestión de inmuebles nos aparece otra nueva ventana con las opciones Introducir Inmueble y Buscar inmueble. En esta pantalla introduciremos los nuevos inmuebles o buscar un inmueble para poderlo dar de baja

#### • **Introducir Inmueble**

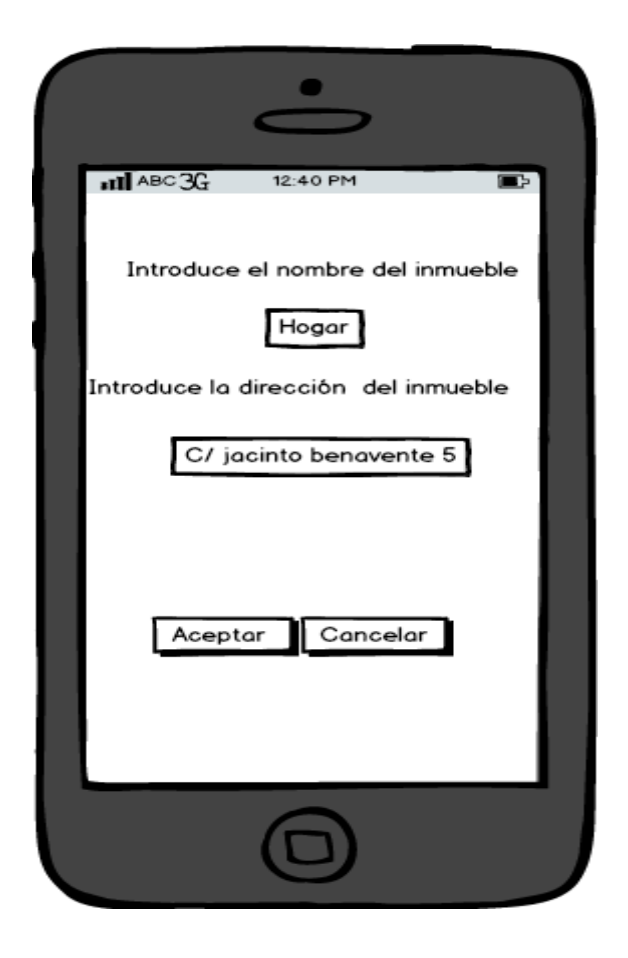

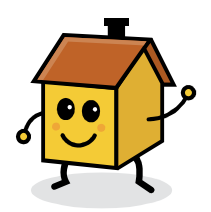

En esta pantalla introduciremos el nombre que le vamos a dar al inmueble así como la dirección. Para que estos datos formen parte de la base de datos es necesario pulsar el botón aceptar.

#### • **Buscar inmueble**

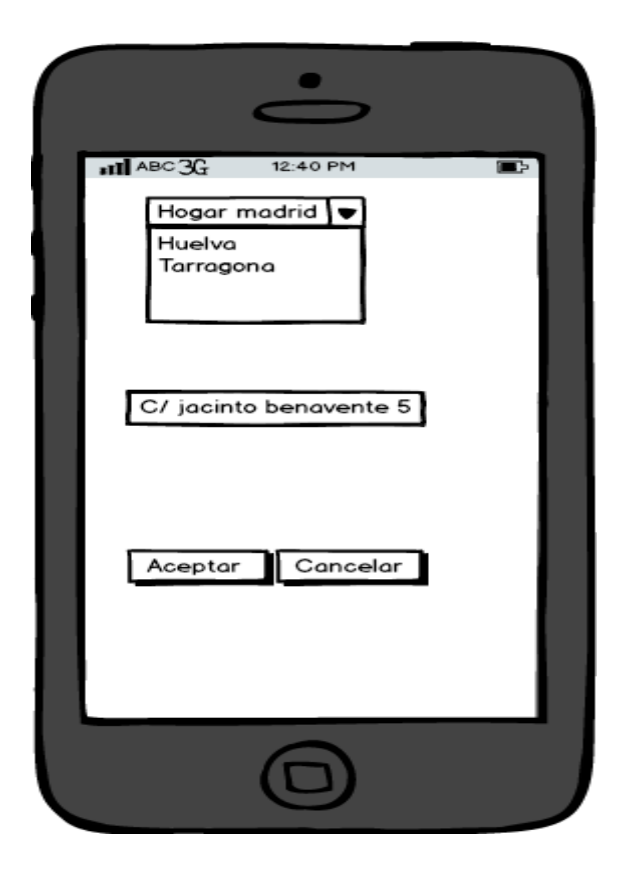

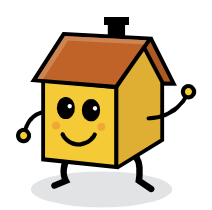

En esta pantalla podemos observar que nos aparecerá un desplegable para poder buscar el inmueble dado de alta en la base de datos y poder borrarlo si es necesario

#### • **Borrar inmueble**

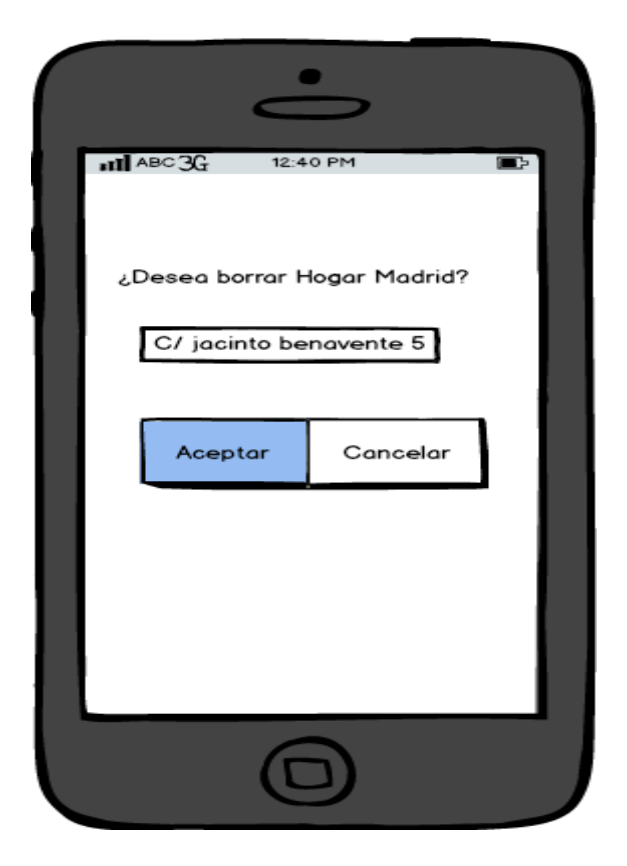

Una vez buscado el inmueble nos da la opción de borrarlo del

sistema

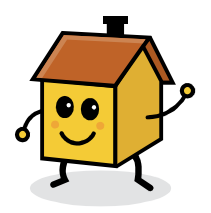

#### • **Gestión de usuarios**

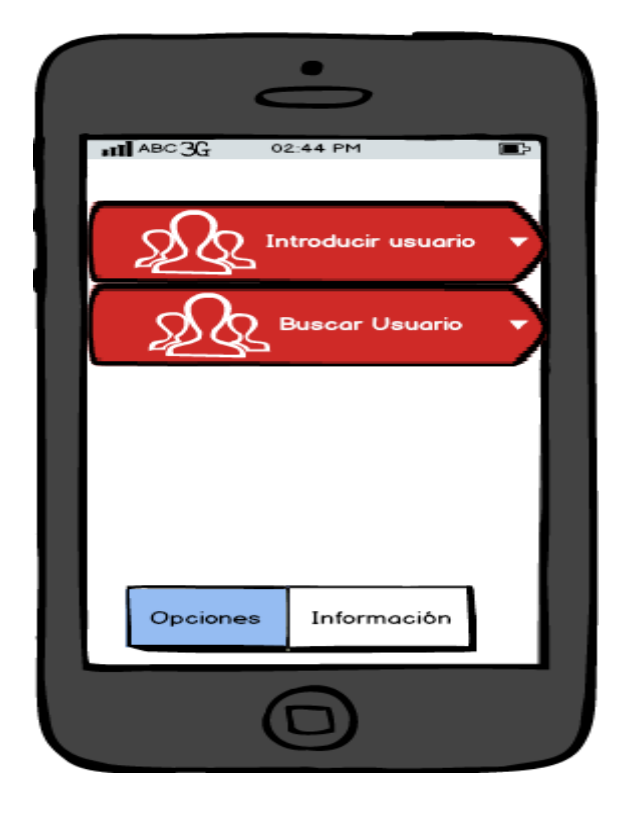

En esta pantalla tenemos las opciones siguientes:

-Introducir usuario

-Buscar usuario

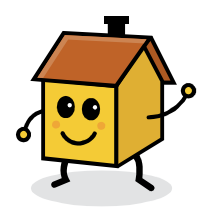

• **Introducir usuario** 

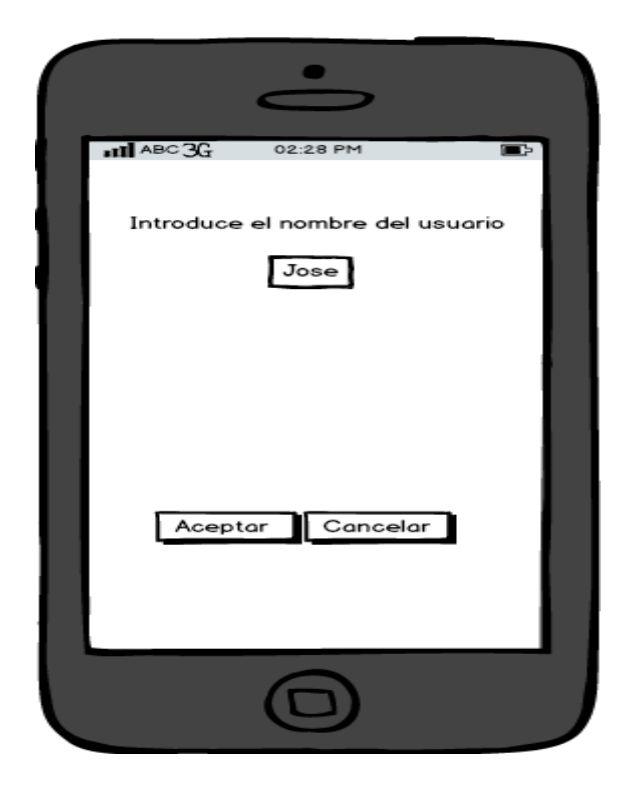

Se introduce el nombre de usuario y se anexa al sistema

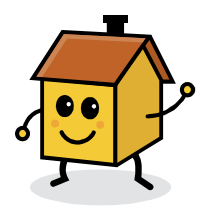

#### • **Buscar usuario**

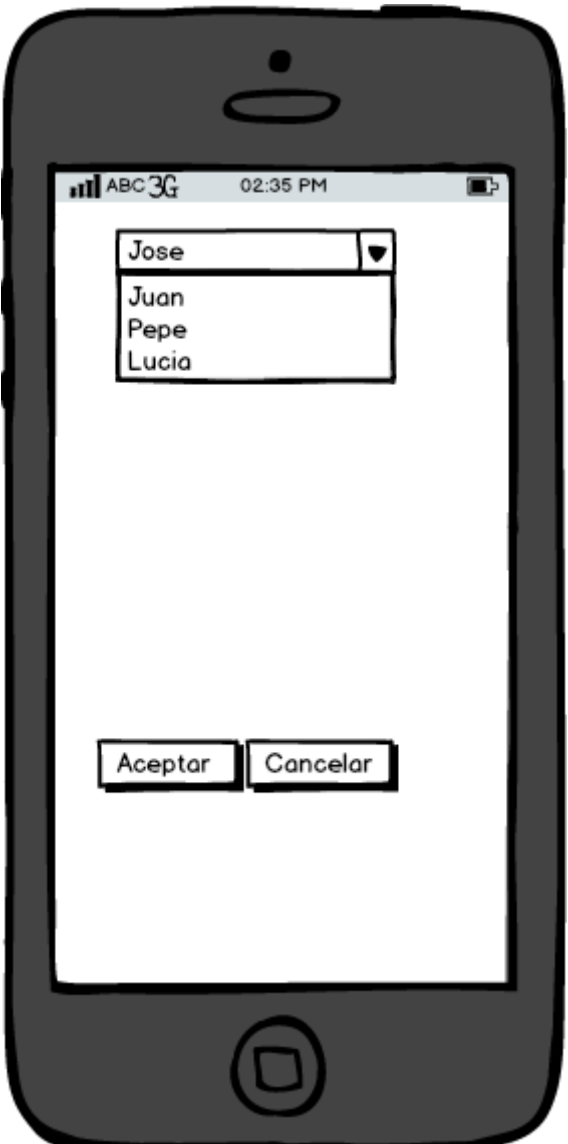

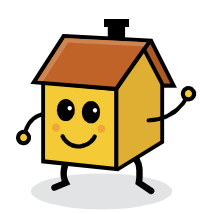

Buscamos en el desplegable el usuario y aceptamos para poder

borrar el usuario a continuación

#### • **Borrar usuario**

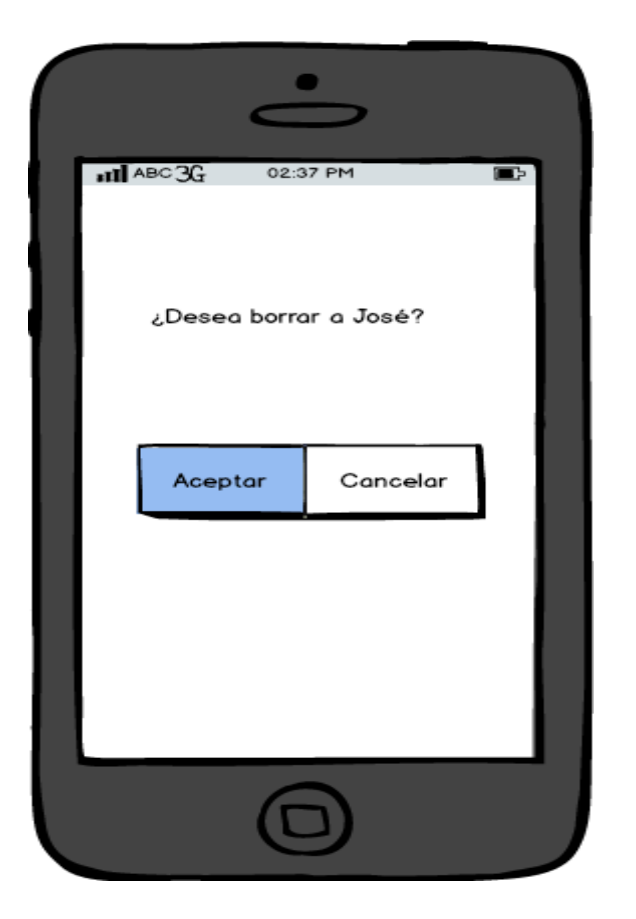

Si queremos borrar el usuario, pulsamos el botón aceptar de lo

contrario cancelamos

Luis Miguel Tapiador

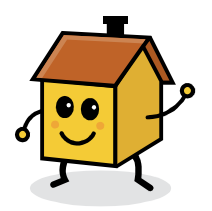

• **Gestión de tareas** 

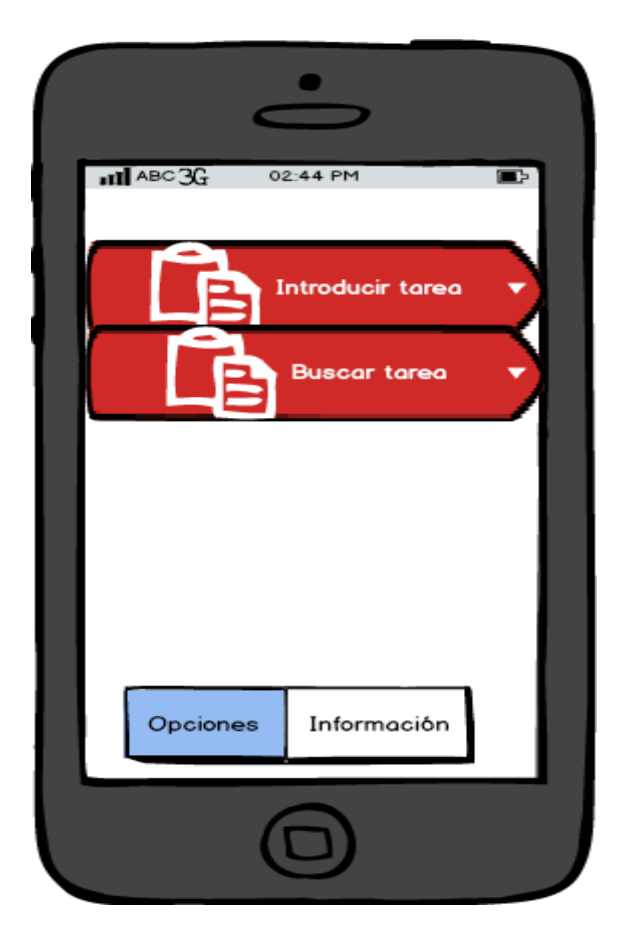

En esta pantalla nos aparecen las opciones de Introducir tarea nueva y buscar una tarea dada de alta para poder borrarla

Luis Miguel Tapiador

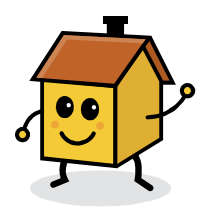

#### • **Introducir tarea**

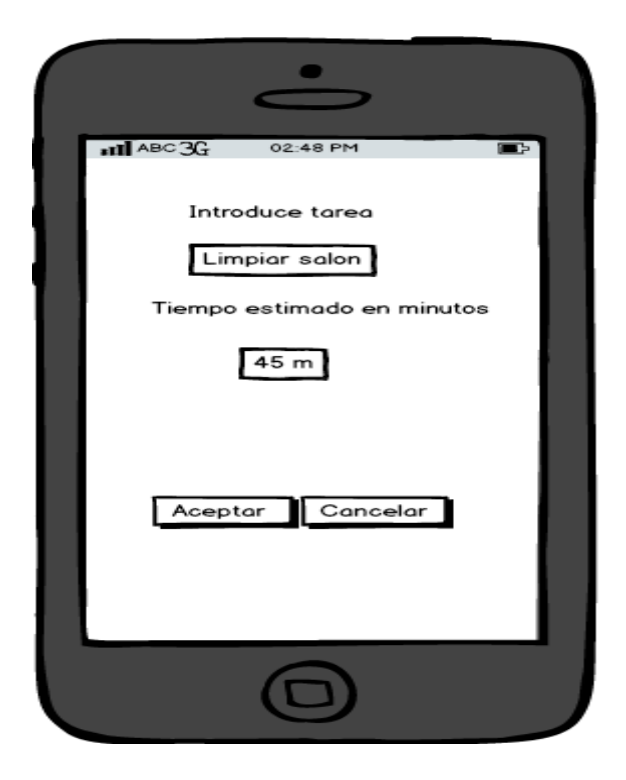

Introducimos la nueva tarea y el tiempo estimado en limpiarla

Luis Miguel Tapiador

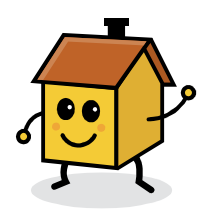

#### • **Buscar tarea**

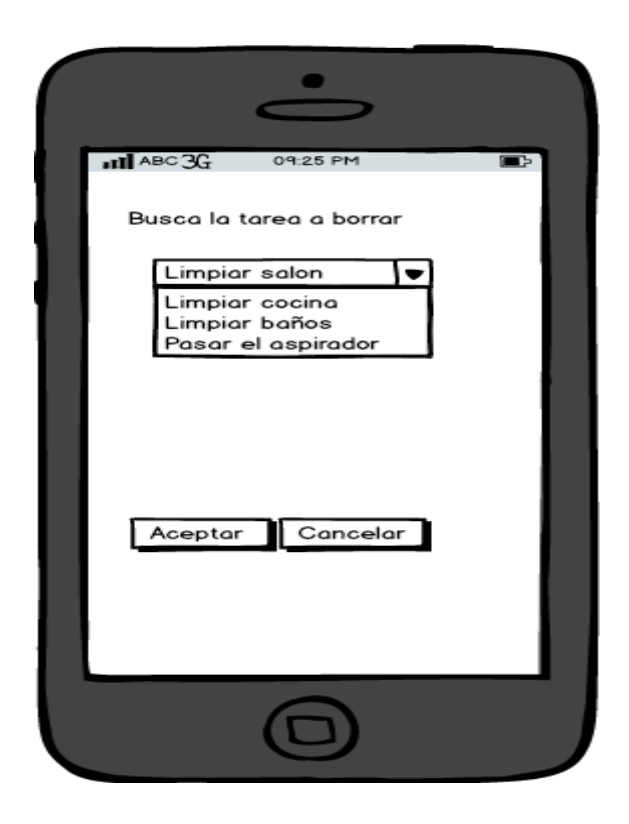

Buscamos la tarea a borrar

Luis Miguel Tapiador

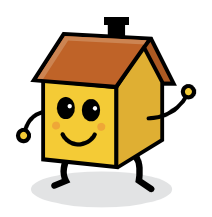

• Borrar tarea

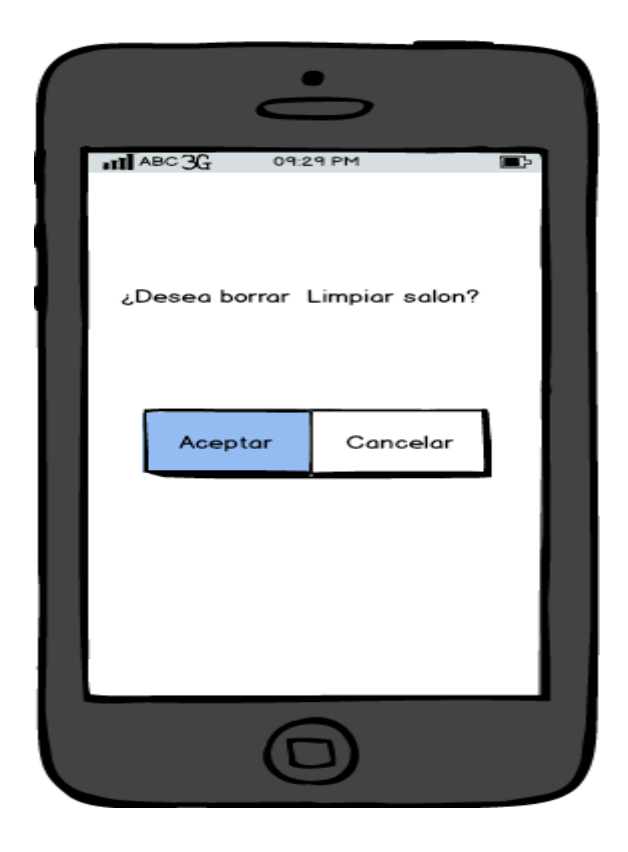

Pantalla que nos indica si deseamos borrar la tarea

correspondiente. Aceptamos para borrar o cancelamos

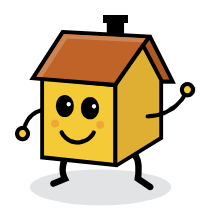

• **Cálculo y asignación de tareas** 

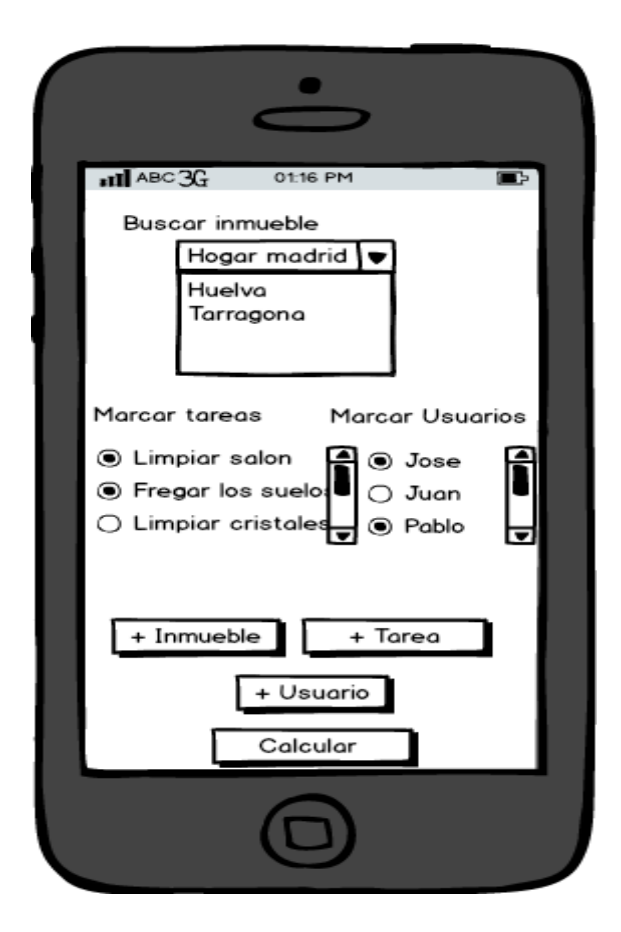

Seleccionamos el inmueble, a continuación seleccionamos en el desplegable el usuario y pulsamos el botón asignar, de esta manera queda asignado ese usuario al inmueble, así

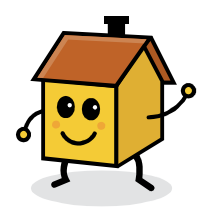

marcaríamos a todos los usuarios del inmueble susceptibles de ser beneficiarios del reparto de tareas. A continuación seleccionamos todas las tareas que debemos repartir entre los usuarios asignados en el inmueble y pulsamos asignar tarea al inmueble. Una vez asignados los usuarios y tareas al inmueble pulsamos Calcular, para llevar a cabo ese reparto.

• **Calcular** 

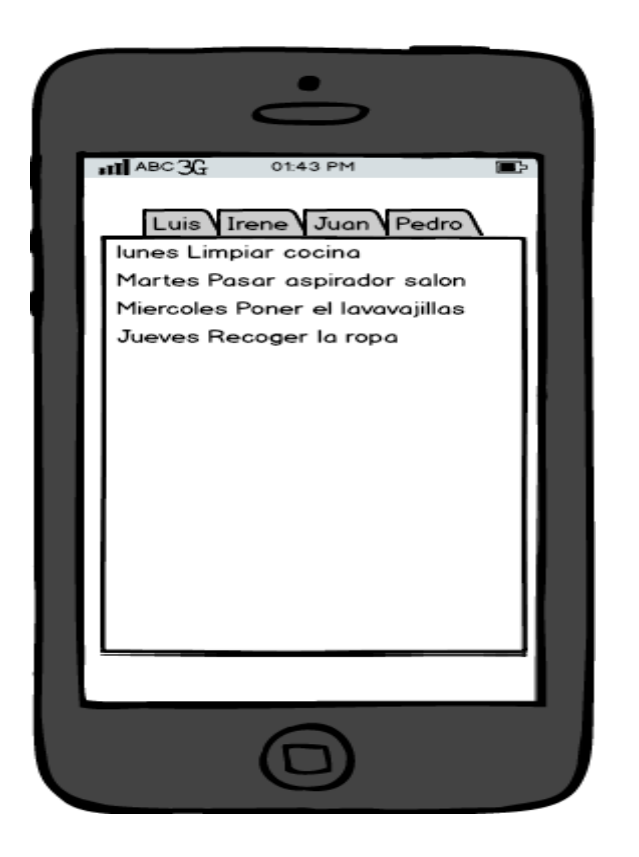

Luis Miguel Tapiador

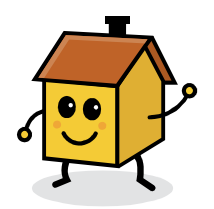

Nos muestra dos desplegadles, uno con todos los inmuebles y otro con todos los usuarios asignados al inmueble, por lo tanto seleccionamos el inmueble y el segundo desplegable se nos carga los usuarios asignados en ese inmueble. A continuación pulsamos el botón ver tareas y nos muestra las tareas asignadas al usuario del inmueble. Si cambiamos en el desplegable a otro inmueble, entonces nos cargará los usuarios asignados a ese inmueble.

Luis Miguel Tapiador

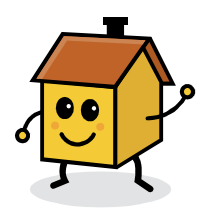

#### • **Información**

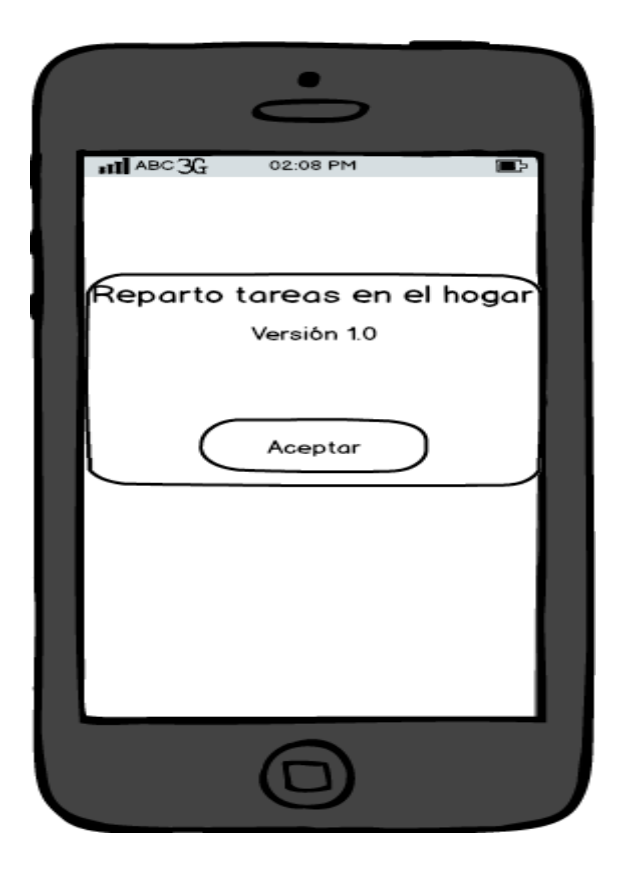

Muestra Versión de la aplicación Reparto tareas en el hogar

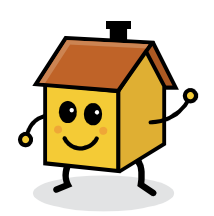

## **15. Evaluación**

Los objetivos de la evaluación del prototipo son la usabilidad del prototipo así como el posible error en los procesos para lograr este objetivo se ha preguntado al usuario si le parece atractivo el diseño de la aplicación, así como si considera que la usabilidad de la aplicación es realmente buena o si se mejoraría.

#### **a. Preguntas de información sobre el usuario**

 Crees que te va a resultar útil una aplicación para repartir las tareas del hogar

Utilizas aplicaciones Android en tú día a día

Has utilizado alguna aplicación para gestionar una serie de tareas

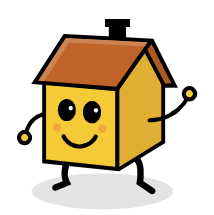

**b) Tareas a realizar** 

Dar de alta un inmueble

Dar de alta 2 usuarios

Marcar una serie de tareas

Comprobar el resultado de la asignación

#### **c) Preguntas sobre las tareas**

Te ha resultado complicado realizar alguna de las tareas

anteriores

Te parece atractivo el diseño de la aplicación

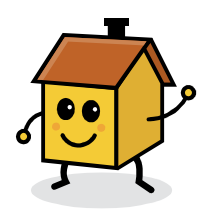

Crees que se debería añadir alguna opción en la aplicación, o

tienes alguna sugerencia al respecto

Recomendarías esta aplicación a alguien de tu entorno

Te ha sido útil la aplicación

## **16. Bibliografía**

Head First Android Development

Curso de programación de Android de Salvador Gómez Oliver

Android Application Development for Dummies

Buscador Google